Zoom meeting etiquette:

The goal is to make the zoom meeting experience as close as possible to an in person meeting. This works best if everyone can see everyone else. So:

Turn on your video.

At the top of the screen you can select side-by-side view mode. Then Gallery view (icon with swares at top right). Then enlarge the gallery. It will look something like this:

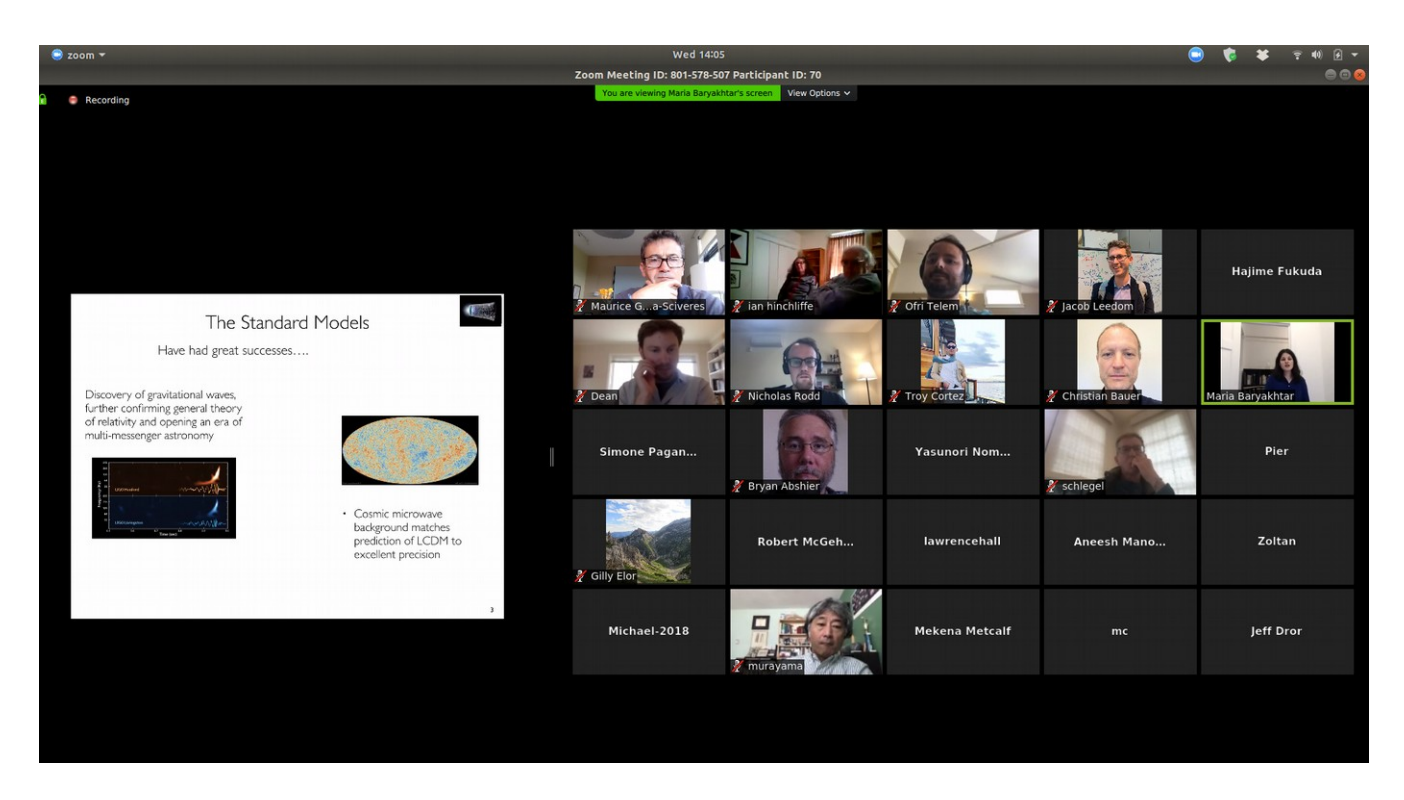

Note many were not sharing video in the above shot. Shame on them.

You can right click on a person and pin their video (to see them better if they are talking) or chat with them. If breakout rooms are enabled, you can for example ask them to meet you in a breakout room if you want to have a side discussion.